How to export CSV data from PACSS

Open PACSS and choose the "Reports and Listings" tab

Click on "Export Data"

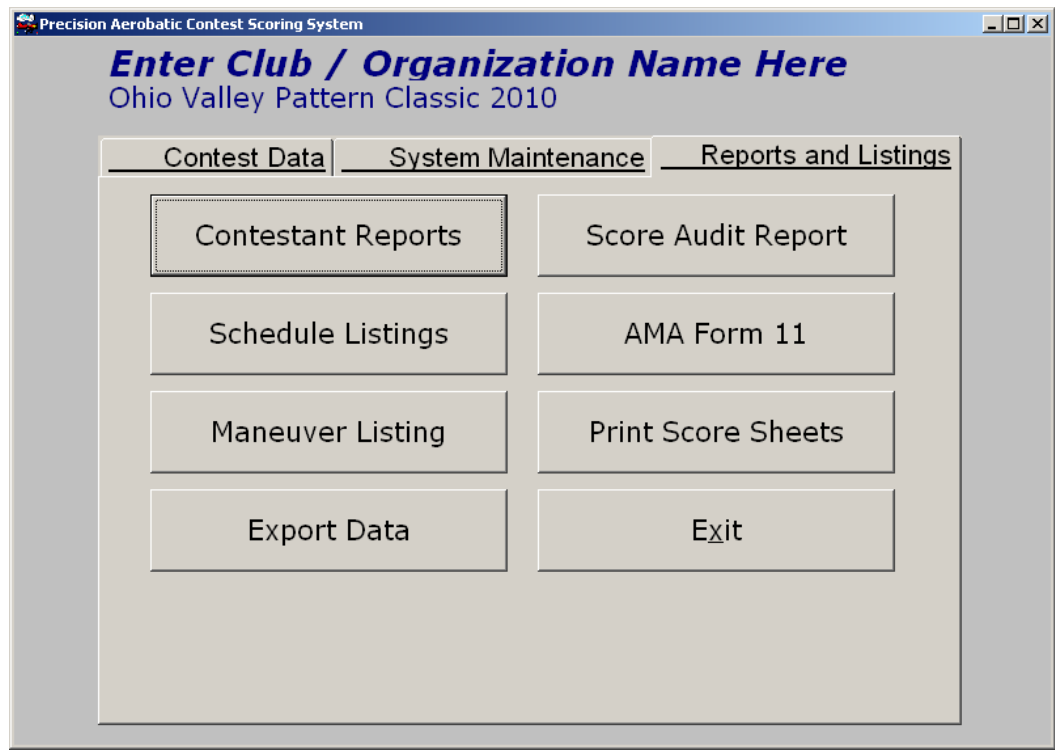

You will have to export "Scores", and "Standings".

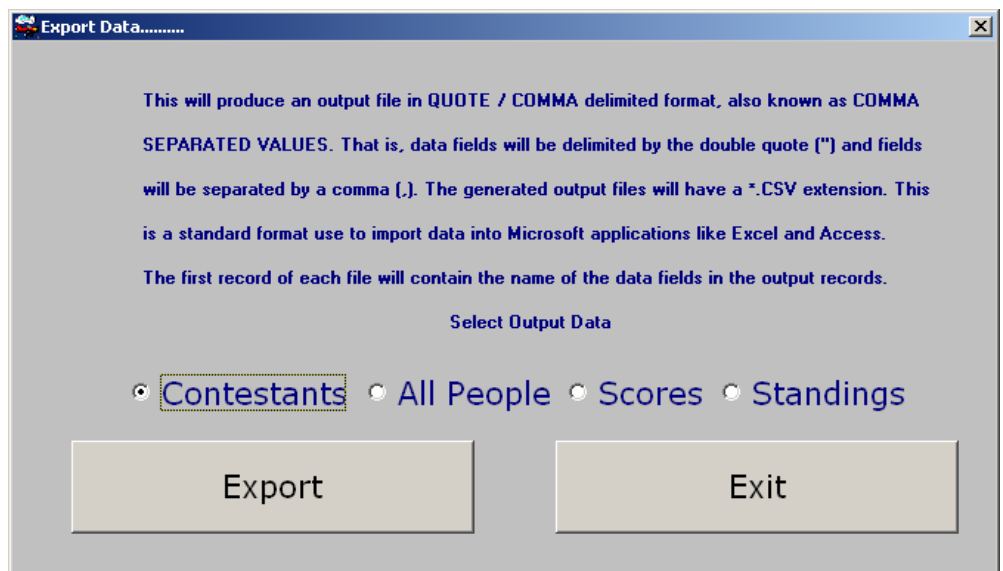

By default PACSS will put these files in the C:\PACSS\Temp folder

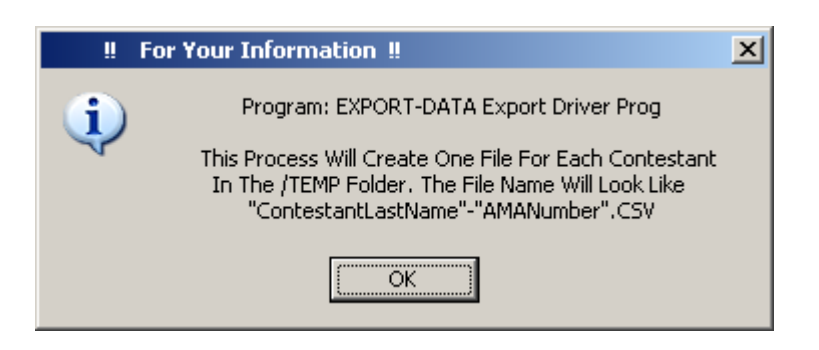

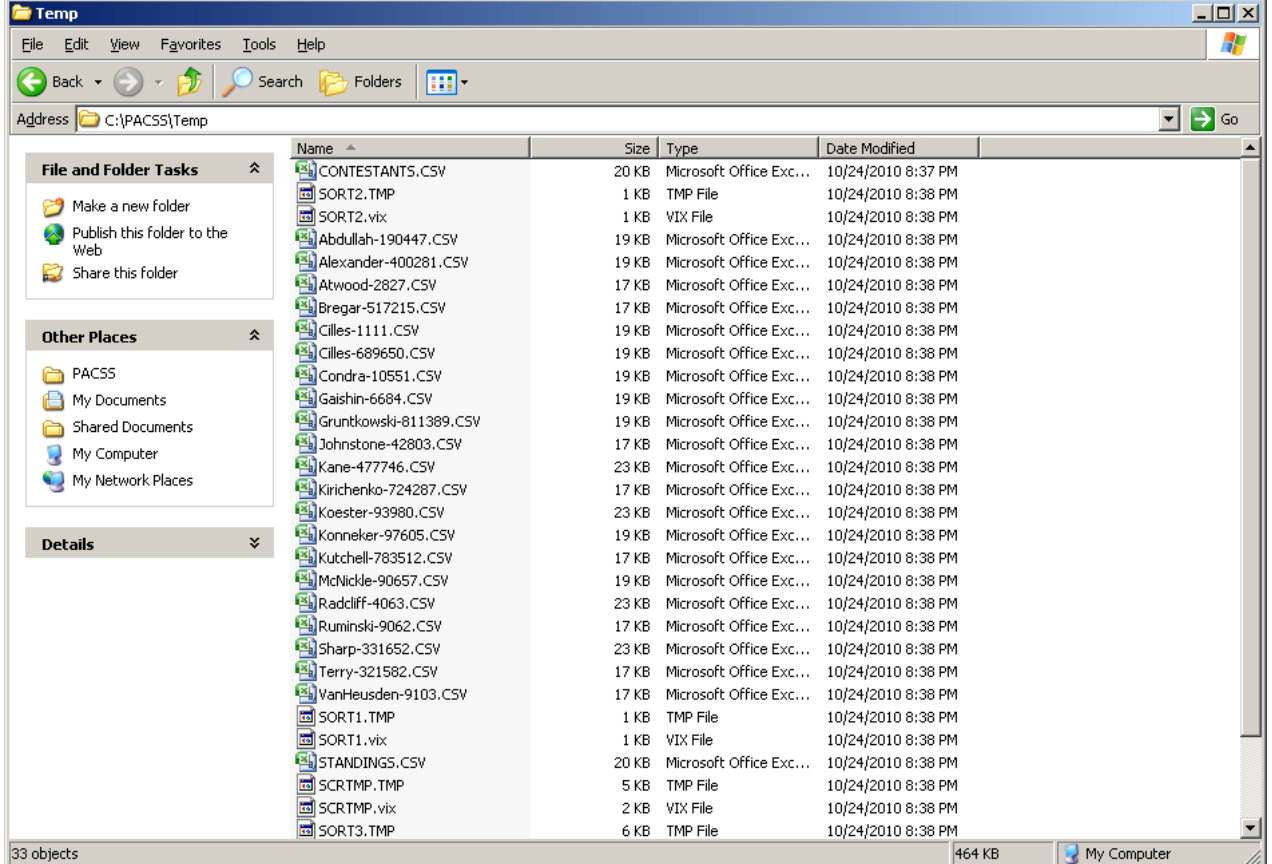